## Example 6: Add a "Download" Button to Lightbox

## Why?

One of our users asked:

Endi Hariadi @EndiHariadi43 Sep 28 06:40 I want to add a download button to each image. How to do it? I h failed.

## How?

Endi is using the bedded Galdermy ponent, so that is what we will focus on. The ways to approach this problem.

- $1.$  You could dive hien tsource code of the underlying componeant  $d$  Unite Gall customize it to your needs. However, this would require quite an effo
- $2 \cdot$  Or, you could attempthteo Uunsiete Gallery HA we ever, in our experience, the  $\overline{A}$ very mature and in this case not usable (the "item change" event cou unfortunately it isn't triggered when the first image is clicked on and shown, only when the user changes slides).
- $3 \cdot$  You coudideate your own UniteGallbeurly as  $y$  and  $n$ , this would require several research and programming.
- 4.Or you cold just run with a quick-and-dirty jQuery hack

We'll go with  $#4 : -)$ 

If you inspect the html behind a lightbox in your browser, you can see th

div.ug-gallery-wrapper

- !' div.ug-slider-wrapper
	- !' dig.ug-slider-inner
		- !' div.ug-slide-wrapper ug-slide-1
			- !' div.ug-item-wrapper
				- !' img
			- !' div.ug-slider-preloader
		- !' div.ug-slide-wrapper ug-slide-2
		- !' div.ug-slide-wrapper ug-slide-3

The img block is replaced dynamically, ug-slider-wrapper omponents are mani so that it looks like images slide into and out of the user's viewport. We button inside div.ug-slider-wrapper ement, which will dynamically tell the browser the image that is currently being shown. We will make use of the new HT For some backgrounthis e and at tuto The generated link will then use javasc dynamically find iv.ug-item-wrapper ement that is before in a nedermheent inside o div.ug-item-wrappelement. So, our link button will look like this:

<a

href="https://novembergallery.zenware.hu/storage/app/media/galleries/budapest/03 style="position: absolute; width:  $100px$ ; left: calc( $50\%$  -  $50px$ ); bottom:  $12px$ ; displayed: block; background-color: transparent; border: 3px solid white; border-radius: 5px; font-weight: bold; text-align: center; font-size:  $14px$ ; z-index:  $0.0000j$ testing.href = this.parentElement.children $[0]$ .children $[0]$ .sdo;  $\texttt{w}$ nload="">DOWNLOAD</a>

And it will be inserted into our page as follows:

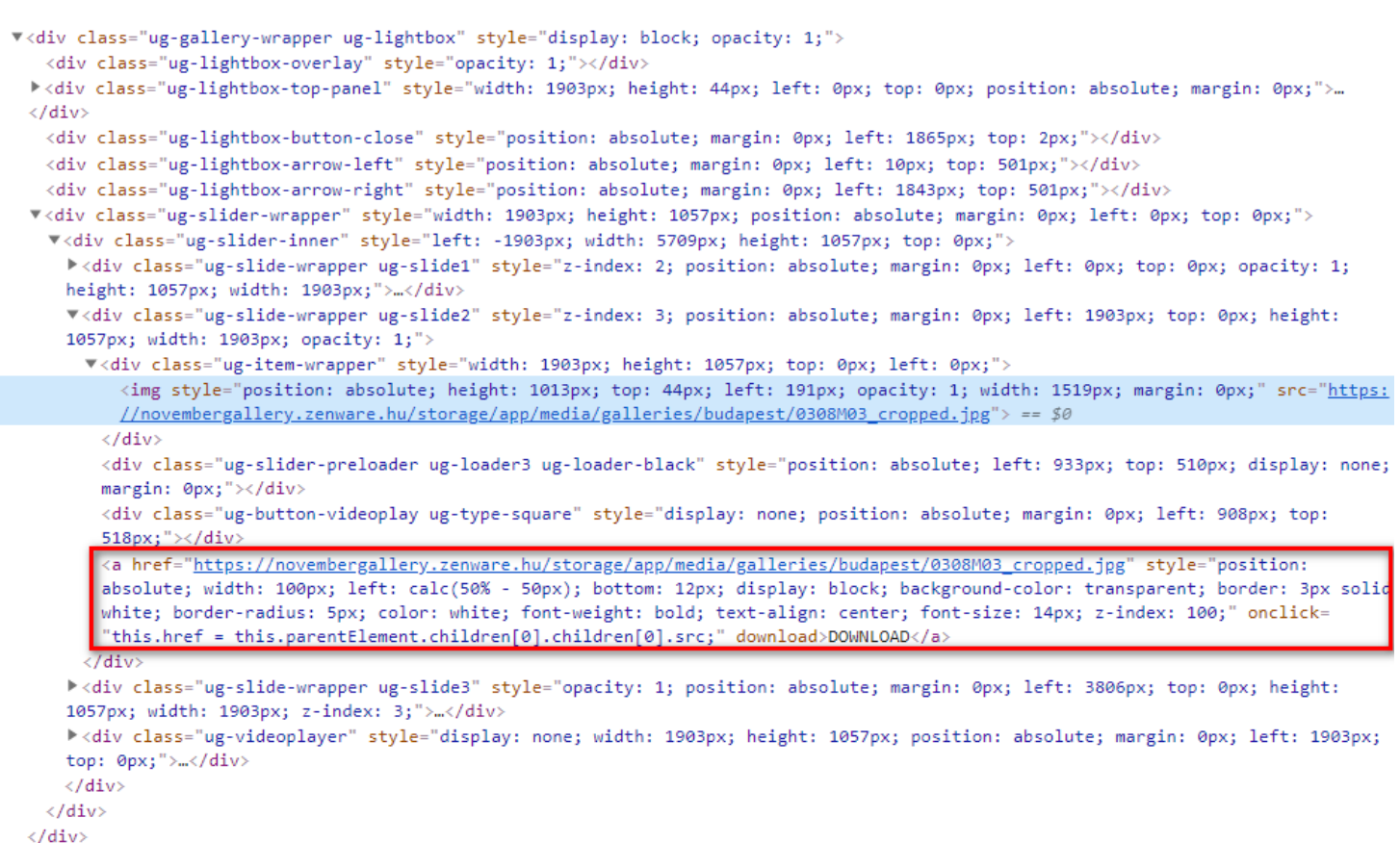

## Get to the point!

So in the end this is all you need to add into your OctoberCMS page to add a download button to each image:

```
<div class="panel-body">
	{% component 'embeddedGallery' %}
	{% put scripts %}
	<script type="text/javascript">
The (document).ready(function() [[] (".ug-slide-wrapper").append('<a href="#" style="position:
absolute; width: 100px; left: calc(50% - 50px); bottom: 12px; display: block; background-color: 
transparent; border: 3px solid white; border-radius: 5px; color: white; font-weight: bold; text-
align: center; font-size: 14px; z-index: 100;" onclick="this.href = 
this.parentElement.children[0].children[0].src;" download>DOWNLOAD</a>');
})
	</script>
	{% endput %}</div>
```
and this is how it looks:

You can check out it sthing allery on the November Galleroy Dewmoorksintog example

Of course this is not the perfect solution to this problem but it works by removing the inline-css and perhaps adjust it so that the button d a white background. The button only works with brow downloa eatt tsruip up toer if you wanted to support older browsers, you could add some checks handler and handle such cases as well. You could replace the button to some other part of the page.

Good luck and have fun coding!

Revision #3 CreateSdat, Oct 3, 2020 10b 2N9ieAsMokovszky László UpdateSdat, Oct 3, 2020 11b 00 eAsM kovszky László